## **Snap**

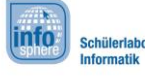

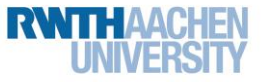

## AB 3a: Schatzsuche

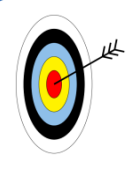

In dieser Welt helft ihr eurem Piratenpapagei zum Schatz. In diesem Arbeitsblatt werdet ihr...

- einen Papagei durch eine Welt führen.
- euch an bestimmten Punkten auf euerer Karte orientieren und damit einen Pfad bauen.
- 1. Klickt auf **U**und auf Öffnen. Wählt das Projekt Schatzsuche aus.
- 2. Programmiert den Piratenpapagei so, dass er zum Schatz läuft.
	- Der Block start muss immer der erste Block eures Programms sein!
	- Programmiert einen Weg den ihr gehen wollt. Versucht dabei den 'wiederhole – bis' Baustein klug einzusetzen und keine unnötigen Dopplungen zu haben.

z.B. kluger Einsatz:

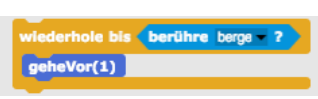

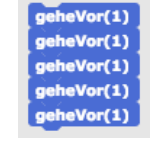

Testet, ob euer Weg funktioniert oder ob euch etwas zum Erfolg fehlt.

anstatt

- **×** Benutzt den Block aufheben um Objekte (Schlüssel, Hut) aufzuheben.
- 3. Am Ende sollt ihr einen Pfad vom Startpunkt zum Endpunkt haben (nicht mehrere

Programme), den euer Pirat abläuft, sobald ihr

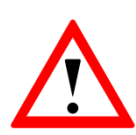

Um euren Piraten sinnvoll zu steuern benötigt ihr Folgendes:

- \* "wiederhole bis" führt die Blöcke darin solange aus, bis die Bedingung in der Lücke erfüllt ist.
- x Ihr könnt berühre  $\bullet$  ? als Bedingung benutzen zu testen, ob euer Piratenpapagei ein anderes Objekt berührt. Diesen Baustein findet ihr unter "Fühlen".

HINWEIS: Diese Bausteine würden also sehr gut in euren ,wiederhole – bis' oder 'falls – sonst' Bausteinen funktionieren. Seht euch dazu nochmal das Beispiel oben an und testet es einmal!

## *Quellenverzeichnis:*

**Welt & Blöcke –** *Quelle: Screenshot der Programmierumgebung Snap [\(http://snap.berkeley.edu\)](http://snap.berkeley.edu/)*  $\bullet$ ,  $\bullet$ ,  $\bullet$ ,  $\bullet$ ,  $\bullet$  angefertigt vom InfoSphere-Team

Probiert es mal aus!

Der "wiederhole bis" und der "berühre" Block passen sehr gut zusammen.

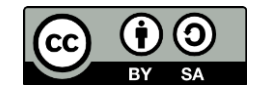